<span id="page-0-3"></span>**estat report —** Report estimated IRT parameters

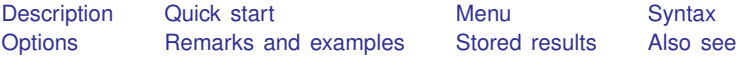

### <span id="page-0-0"></span>**Description**

<span id="page-0-1"></span>estat report displays the estimated IRT parameters. Estimates can be reorganized and sorted by parameter type.

# **Quick start**

1PL model for binary items b1 to b10

irt 1pl b1-b10

Report results grouped by parameter type

estat report, byparm

Same as above, and sort items by estimated difficulty

estat report, byparm sort(b)

2PL model for binary items b1 to b20 and NRM for nominal items n1 to n10

irt (2pl b1-b20) (nrm n1-n10)

Report results only for items b15 and n5

estat report b15 n5

Report nominal item results grouped by parameter type

<span id="page-0-2"></span>estat report n\*, byparm

### **Menu**

Statistics  $>$  IRT (item response theory)

#### <span id="page-1-0"></span>**Syntax**

 $\texttt{estat report} \left[ \textit{varlist} \right] \left[ \textit{, options} \right]$  $\texttt{estat report} \left[ \textit{varlist} \right] \left[ \textit{, options} \right]$  $\texttt{estat report} \left[ \textit{varlist} \right] \left[ \textit{, options} \right]$ 

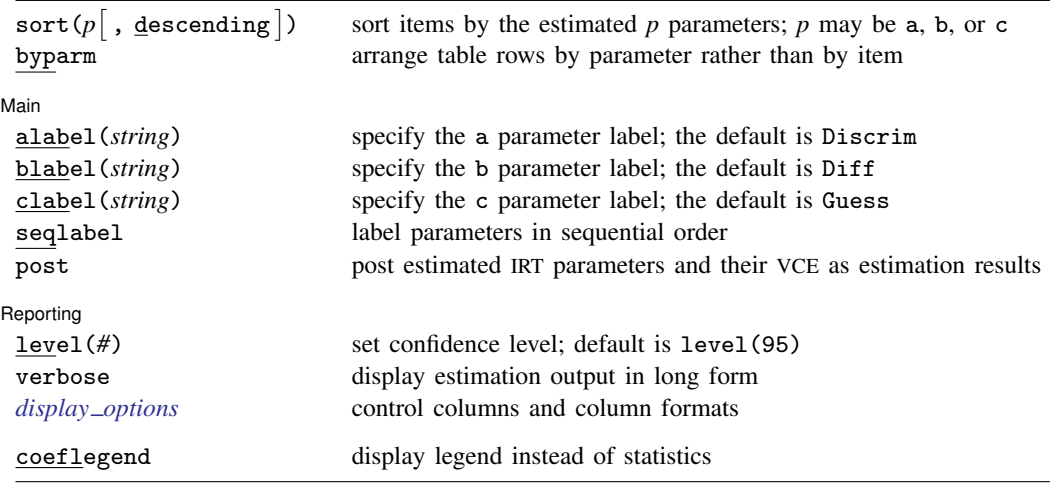

collect is allowed; see [U[\] 11.1.10 Prefix commands](https://www.stata.com/manuals/u11.pdf#u11.1.10Prefixcommands).

<span id="page-1-1"></span>coeflegend does not appear in the dialog box.

# **Options**

- sort( $p$  |, descending |) requests that items be sorted according to parameter  $p$ , where  $p$  is one of a, b, or c.
	- sort(a) specifies that items be sorted according to the estimated discrimination parameters.
	- sort(b) specifies that items be sorted according to the estimated difficulty parameters.
	- sort(c) specifies that items be sorted according to the estimated pseudoguessing parameters. It is relevant only for a 3PL model when option sepguessing is specified.
	- descending requests that the sorted items be reported in descending order. Sorted items are reported in ascending order by default.

byparm requests that the table rows be grouped by parameter rather than by item.

**Main** Main <u>the community of the community of the community of the community of the community of the community of the community of the community of the community of the community of the community of the community of the communit</u>

 $\overline{a}$ 

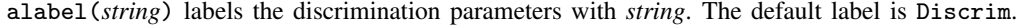

- blabel(*string*) labels the difficulty parameters with *string*. The default label is Diff.
- clabel(*string*) labels the pseudoguessing parameters with *string*. The default label is Guess. This option applies only to 3PL models.
- seqlabel labels the estimated difficulty parameters within each categorical item sequentially, starting from 1. In NRM, seqlabel also labels the estimated discrimination parameters within each item sequentially, starting from 1. This option applies only to categorical models.
- post causes estat report to behave like a Stata estimation (e-class) command. estat report posts the vector of estimated IRT parameters along with the corresponding variance–covariance

matrix to  $e()$ , so that you can treat the estimated IRT parameters just as you would results from any other estimation command. For example, you could use test to perform simultaneous tests of hypotheses on the parameters, or you could use lincom to create linear combinations.

Reporting Reporting Letters and the contract of the contract of the contract of the contract of the contract of the contract of the contract of the contract of the contract of the contract of the contract of the contract of the cont

 $\overline{a}$ 

level(*#*); see [R] [Estimation options](https://www.stata.com/manuals/restimationoptions.pdf#rEstimationoptions).

- verbose causes a separate discrimination, difficulty, and pseudoguessing parameter to be displayed for each item, even if the parameters are constrained to be the same across items. This option is implied when option post is specified.
- <span id="page-2-1"></span>*display options*: noci, nopvalues, cformat(% *[fmt](https://www.stata.com/manuals/d.pdf#dformat)*), pformat(% *fmt*), sformat(% *fmt*), and nol-stretch; see [R] [Estimation options](https://www.stata.com/manuals/restimationoptions.pdf#rEstimationoptions).

The following option is available with estat report but is not shown in the dialog box:

<span id="page-2-0"></span>coeflegend; see [R] [Estimation options](https://www.stata.com/manuals/restimationoptions.pdf#rEstimationoptions). This option is allowed only with the post option.

#### **Remarks and examples stature and examples stature and examples**

The following discussion is about how to use estat report with irt estimation results. If you are new to the [IRT](https://www.stata.com/manuals/irtirt.pdf#irtirt) features in Stata, we encourage you to read [IRT] irt first.

 $\triangleright$  Example 1: Sorting binary items

We illustrate the features of estat report on the 2PL model we fit in [example 1](https://www.stata.com/manuals/irtirt2pl.pdf#irtirt2plRemarksandexamplesex1) of [IRT] [irt 2pl](https://www.stata.com/manuals/irtirt2pl.pdf#irtirt2pl). First, we refit the model.

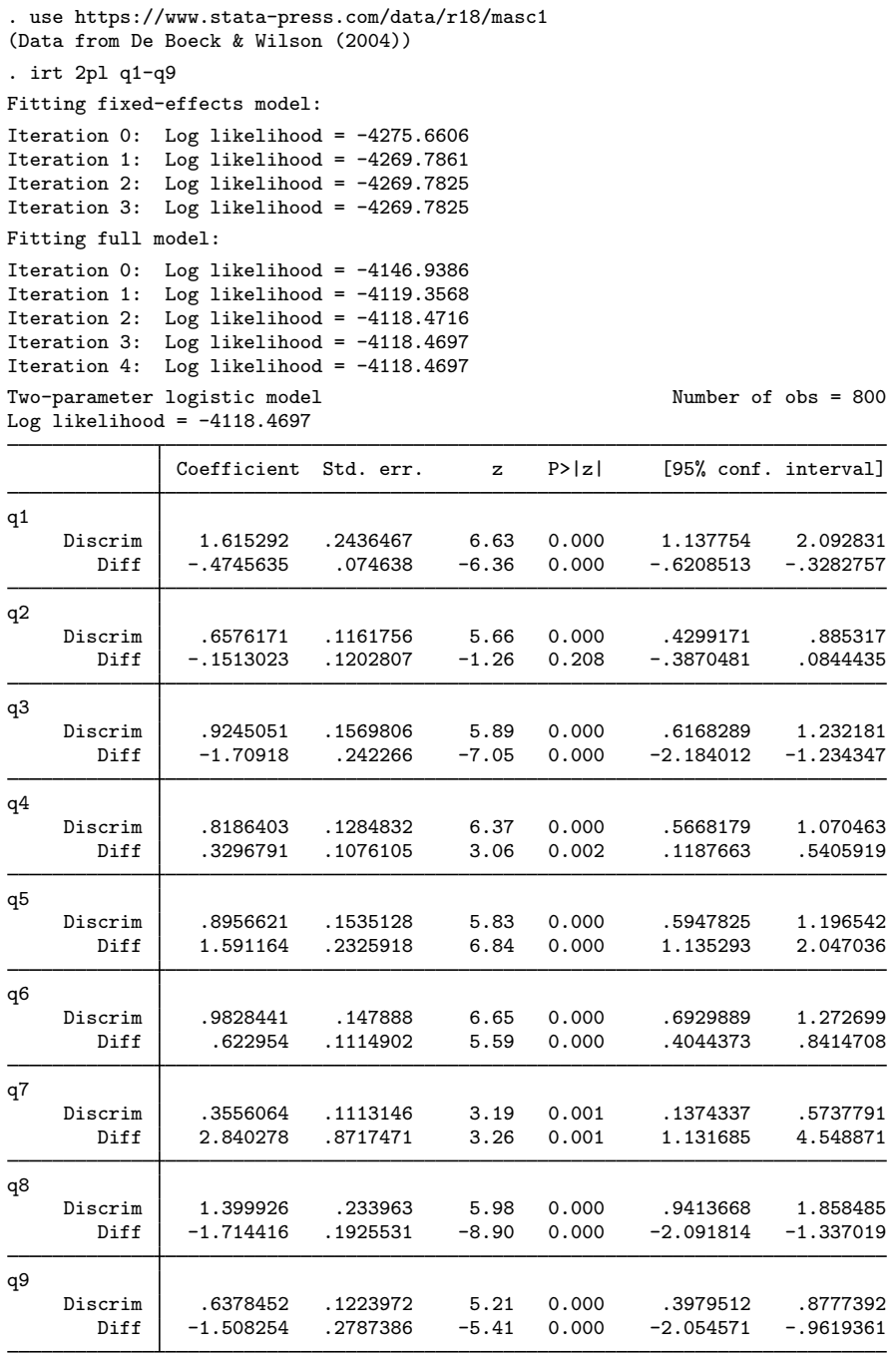

For models with many items, it is often convenient to arrange the output according to highest or lowest difficulty (b) or discrimination (a). estat report makes sorting in a desired order easy. Below we specify option sort(b) to cause estat report to display the items in ascending order of the estimated difficulty parameter.

. estat report, sort(b)

Two-parameter logistic model Number of obs = 800

Log likelihood =  $-4118.4697$ 

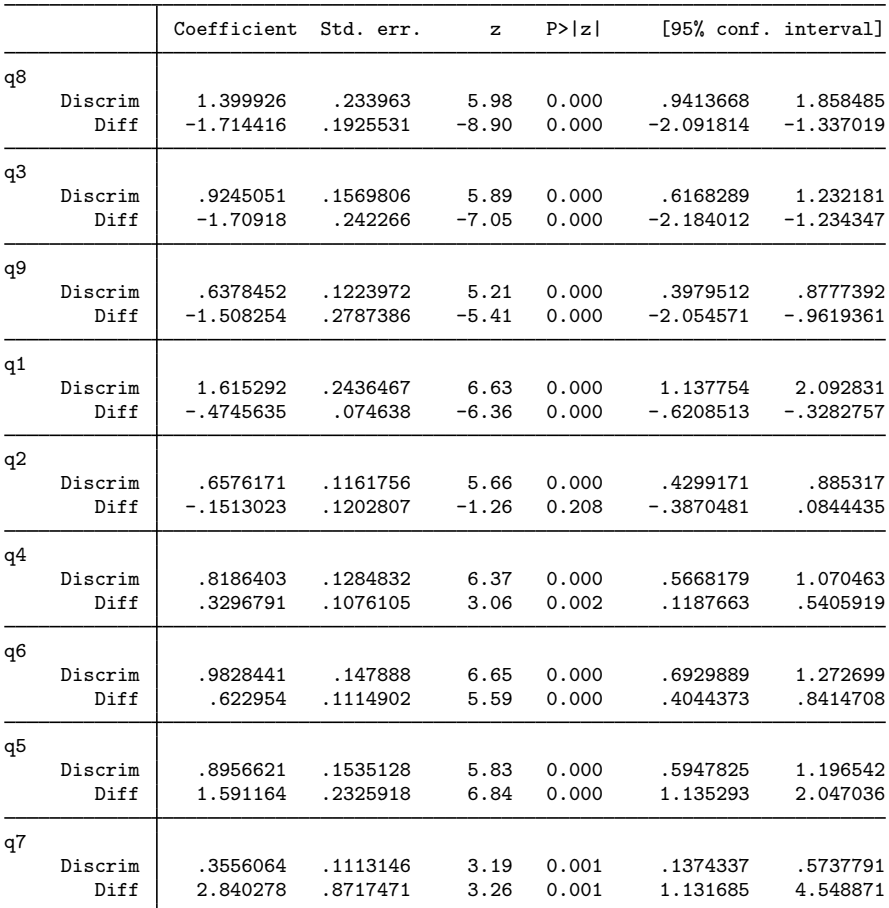

Here we add the byparm option to cause estat report to arrange the table rows by parameter type then by item difficulty.

Number of  $obs = 800$ 

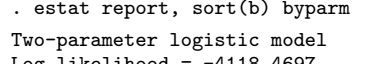

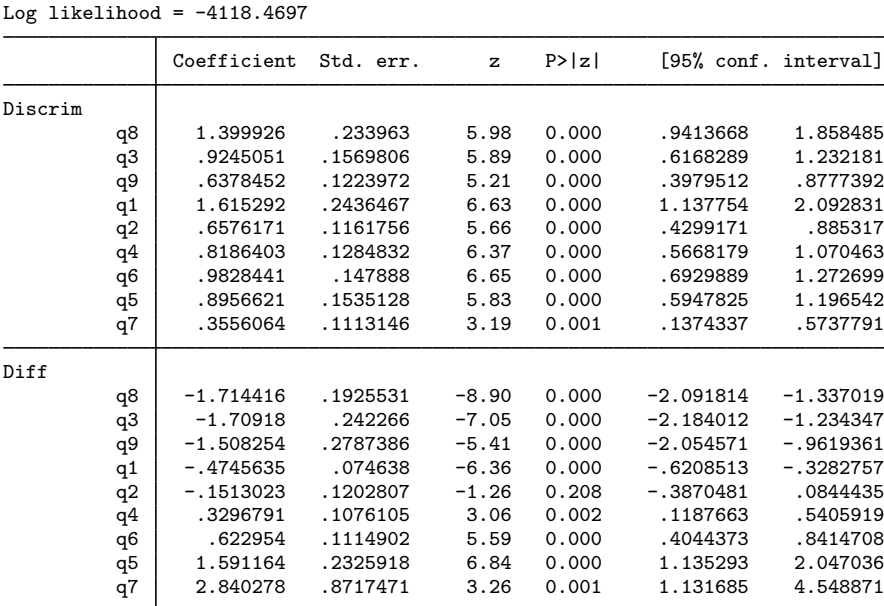

Finally, we can tell estat report that we want to see parameter estimates for selected items only. Below we choose items q3, q5, and q8 and use the blabel() option to change the default label of the difficulty parameter from Diff to Location.

. estat report q3 q5 q8, sort(b) byparm blabel(Location)

| Two-parameter logistic model<br>Log likelihood = $-4118.4697$ |    |                       |          |         |        |             | Number of $obs = 800$ |
|---------------------------------------------------------------|----|-----------------------|----------|---------|--------|-------------|-----------------------|
|                                                               |    | Coefficient Std. err. |          | z       | P >  z |             | [95% conf. interval]  |
| Discrim                                                       |    |                       |          |         |        |             |                       |
|                                                               | q8 | 1.399926              | .233963  | 5.98    | 0.000  | .9413668    | 1.858485              |
|                                                               | q3 | .9245051              | .1569806 | 5.89    | 0.000  | .6168289    | 1.232181              |
|                                                               | q5 | .8956621              | .1535128 | 5.83    | 0.000  | .5947825    | 1.196542              |
| Location                                                      |    |                       |          |         |        |             |                       |
|                                                               | q8 | $-1.714416$           | .1925531 | $-8.90$ | 0.000  | $-2.091814$ | $-1.337019$           |
|                                                               | q3 | $-1.70918$            | .242266  | $-7.05$ | 0.000  | $-2.184012$ | $-1.234347$           |
|                                                               | q5 | 1.591164              | .2325918 | 6.84    | 0.000  | 1.135293    | 2.047036              |
|                                                               |    |                       |          |         |        |             |                       |

# <span id="page-6-0"></span>**Stored results**

estat report stores the following in r():

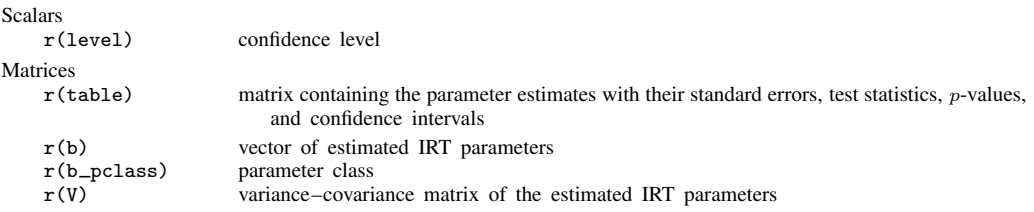

estat report with the post option also stores the following in  $e()$ :

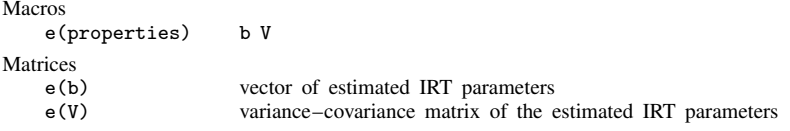

#### <span id="page-6-1"></span>**Also see**

- [[IRT](https://www.stata.com/manuals/irtirt.pdf#irtirt)] irt Introduction to IRT models
- [IRT] [irt 1pl](https://www.stata.com/manuals/irtirt1pl.pdf#irtirt1pl) One-parameter logistic model
- [IRT] **[irt 2pl](https://www.stata.com/manuals/irtirt2pl.pdf#irtirt2pl)** Two-parameter logistic model
- [IRT] [irt 3pl](https://www.stata.com/manuals/irtirt3pl.pdf#irtirt3pl) Three-parameter logistic model
- [IRT] **[irt grm](https://www.stata.com/manuals/irtirtgrm.pdf#irtirtgrm)** Graded response model
- [IRT] [irt hybrid](https://www.stata.com/manuals/irtirthybrid.pdf#irtirthybrid) Hybrid IRT models
- [IRT] **[irt nrm](https://www.stata.com/manuals/irtirtnrm.pdf#irtirtnrm)** Nominal response model
- [IRT] [irt pcm](https://www.stata.com/manuals/irtirtpcm.pdf#irtirtpcm) Partial credit model
- [IRT] [irt rsm](https://www.stata.com/manuals/irtirtrsm.pdf#irtirtrsm) Rating scale model

Stata, Stata Press, and Mata are registered trademarks of StataCorp LLC. Stata and Stata Press are registered trademarks with the World Intellectual Property Organization of the United Nations. StataNow and NetCourseNow are trademarks of StataCorp LLC. Other brand and product names are registered trademarks or trademarks of their respective companies. Copyright (c) 1985–2023 StataCorp LLC, College Station, TX, USA. All rights reserved.

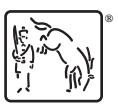

For suggested citations, see the FAQ on [citing Stata documentation](https://www.stata.com/support/faqs/resources/citing-software-documentation-faqs/).